# **Dell PowerConnect W-7200** 系列控制器 安裝指南

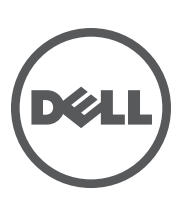

#### 著作權

© 2012 Aruba Networks, Inc. • Aruba Networks 商標包括 < O AITWAVE · Aruba Networks® · Aruba Wireless Networks® · 已註冊的 Aruba the Mobile Edge Company 商標,以及 Aruba Mobility Management System®。Dell™、DELL™ 商標和 PowerConnect™ 都是 Dell Inc. 的商標。

保留所有權利。本手冊中的規格如有改變,恕不通知。

於美國編寫。其他所有商標歸各自所有者所有。

#### 開放原始碼

某些 Aruba 產品包含由協力供應商開發的開放源軟體代碼,其中包括須遵照 GNU 通用公共許可證 (General Public License, GPL)、GNU 寬通用公共許可證 (Lesser General Public License, LGPL) 或其他開放源許可證規定使用的軟體代碼。包括 Litech Systems Design 提供的軟體。IF-MAP 用戶端庫 2011 年 Infoblox, Inc. 著作權所有。保留所有權利。 本產品包含 Lars Fenneberg 等開發的軟體。可在以下網站上找到所使用的開放原始碼:

http://www.arubanetworks.com/open\_source

#### 法律聲明

任何個人或公司,只要其使用 Aruba Networks, Inc. 交換平台和軟體來端接其他供應商的 VPN 用戶端裝置,即表明該人或公 司對此行為承擔全部責任,並會代表這些供應商,在 Aruba Networks, Inc. 萬一遭受任何以及所有與著作權侵犯有關的法律 訴訟時,為其承擔全部傷害和損失賠償。

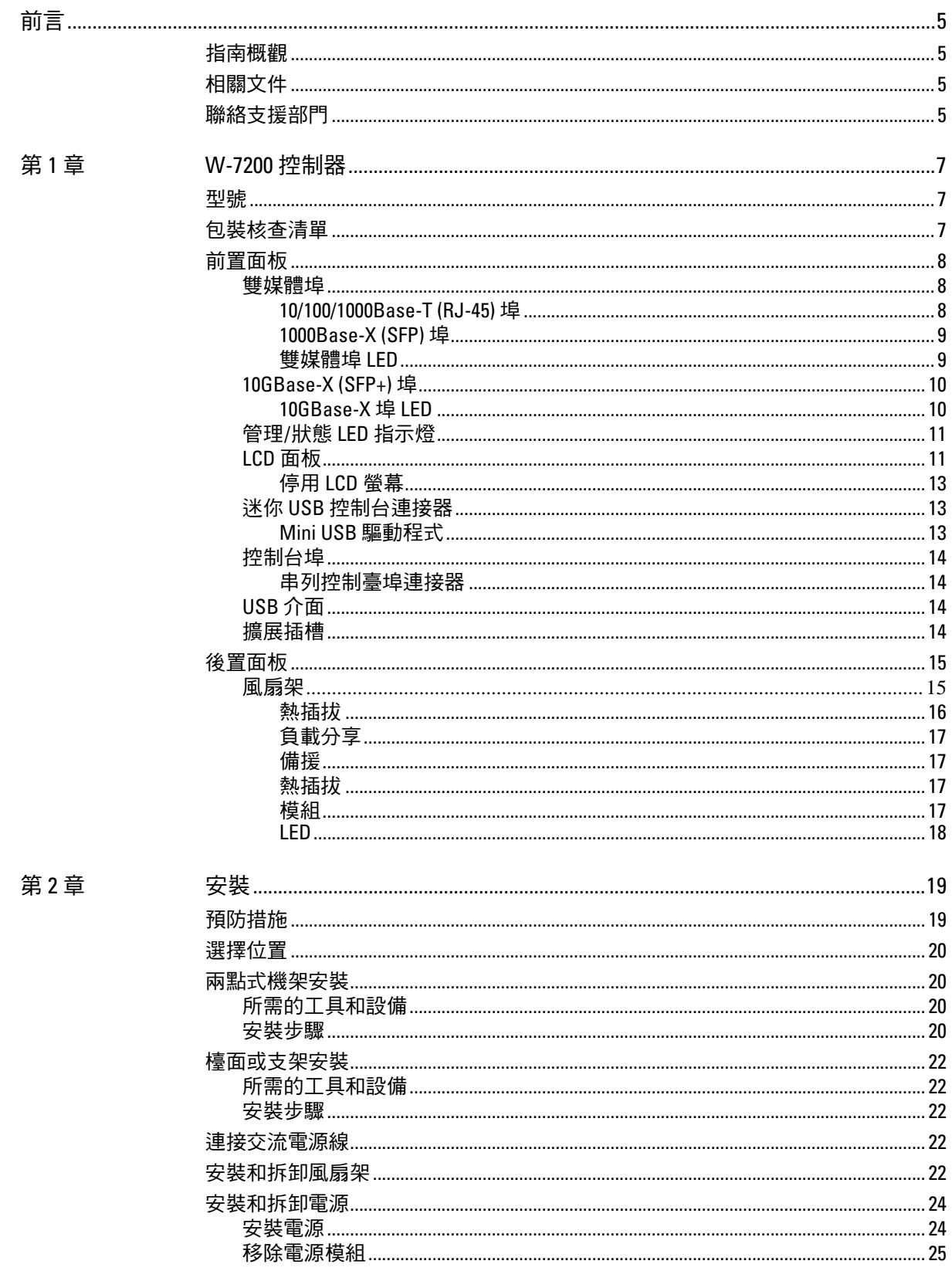

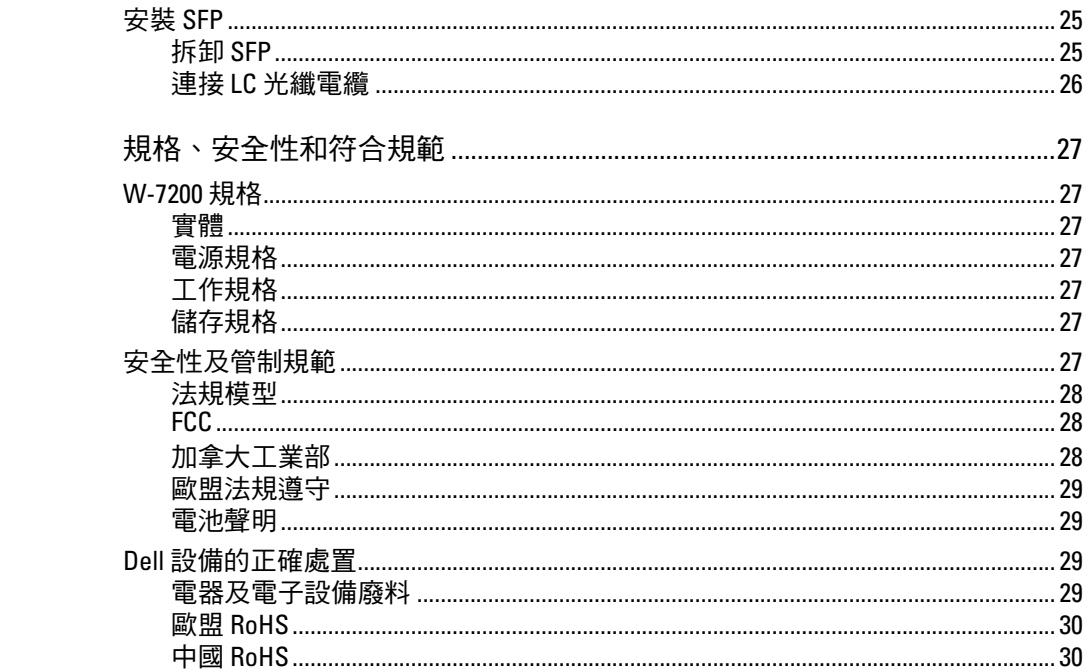

第3章

<span id="page-4-0"></span>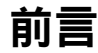

本文件描述了 Dell PowerConnect W-7200 系列控制器的硬體功能。其詳細概述了每個控制器型號的物理和 效能特性,並且說明了如何安裝控制器及其附件。

# <span id="page-4-1"></span>指南概觀

- 第 7 [頁上的第](#page-6-4) 1 章, 「W-7200 控制器」提供了 W-7200 控制器及其各個元件的詳細硬體概述。
- 第 19 頁上的第 2 [章,「安裝」描](#page-18-3)述了如何透過多種方式安裝 W-7200,以及如何安裝其每個元件。
- 第 27 頁上的第 3 [章,「規格、安全性和符合規範」](#page-26-8)列出了 W-7200 的技術規格以及安全與符合規範資訊。

# <span id="page-4-2"></span>相關文件

本指南中引用了以下文件,可以將它們視為成功執行 Dell W-7200 控制器安裝和管理所需的完整文件集的 組成部分:

- Dell PowerConnect W 系列 ArubaOS 6.2 使用者指南
- Dell PowerConnect W 系列 ArubaOS 6.2 指令列介面參考指南
- Dell PowerConnect W 系列 ArubaOS 6.2 快速入門指南

翻譯成其他語言的最新文件以及本文位於:support.dell.com/manuals。

# <span id="page-4-3"></span>聯絡支援部門

表 **1** 支援資訊

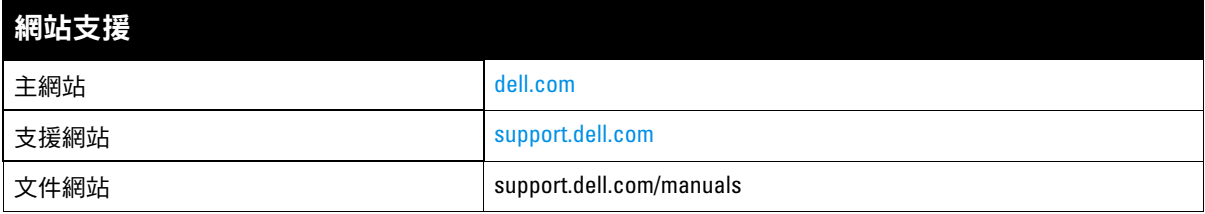

# <span id="page-6-4"></span><span id="page-6-1"></span><span id="page-6-0"></span>**W-7200** 控制器

Dell PowerConnect W-7200 系列控制器包括三個企業級無線 LAN 控制器。這些控制器連接、控制並智慧地 將無線接入點 (Access Point, AP) 和無線監測器 (Air Monitor, AM) 整合為有線 LAN 系統。

# <span id="page-6-2"></span>型號

W-7200 該系列包含可提供不同功能水準的三種型號。

表 **2** *Dell PowerConnect W-7200* 控制器

| 型號   | 支援的接入點的數目 |  |
|------|-----------|--|
| 7210 | 512       |  |
| 7220 | 1024      |  |
| 7240 | 2048      |  |

# <span id="page-6-3"></span>包裝核查清單

如果發現任何不正確、缺失或損壞的部件,請通知供應商。請盡可能保留包裝箱,包括原始包裝材料(請 参閱[表](#page-6-5) 3) 必要時,可以利用這些材料重新包裝裝置,以退回給供應商。

#### <span id="page-6-5"></span>表 **3** 包裝內容

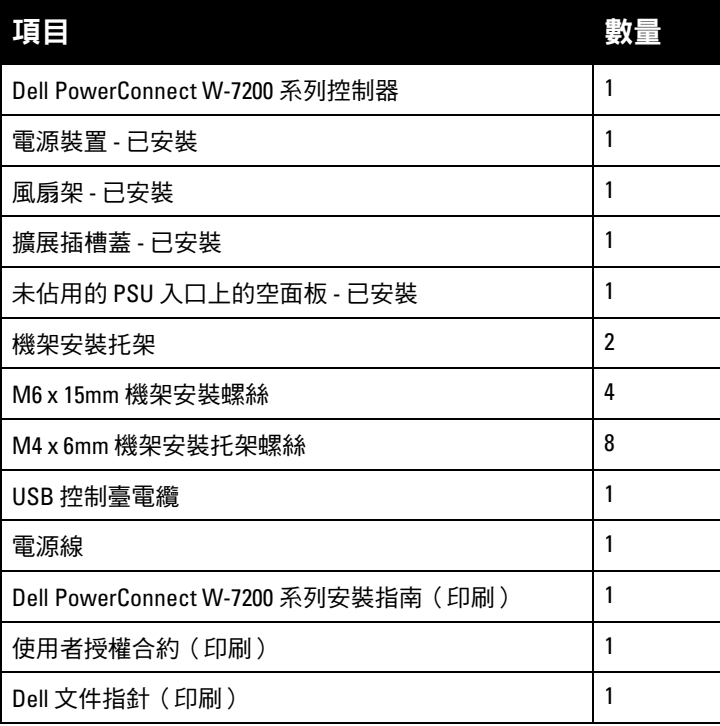

 $\mathscr{M}$ 

注意:有與 Dell PowerConnect W-7200 系列結合使用的選購配件,這些配件是單獨出售的。若要了解詳細資訊以及獲得 協助,請聯絡您的 Dell 銷售代表。

# <span id="page-7-0"></span>前置面板

W-7200 機動性控制器的前置面板含下列組件:

- 四個 10GBase-X (SFP+) 埠
- 兩個雙媒體埠
- 鏈路/工作和狀態 LED
- 管理/狀態 LED
- LCD 面板和導覽按鈕
- 控制台連接 RJ-45 和 Mini-USB
- 擴展插槽(為將來使用而保留)

#### 圖 **1** *W-7200* 的前置面板

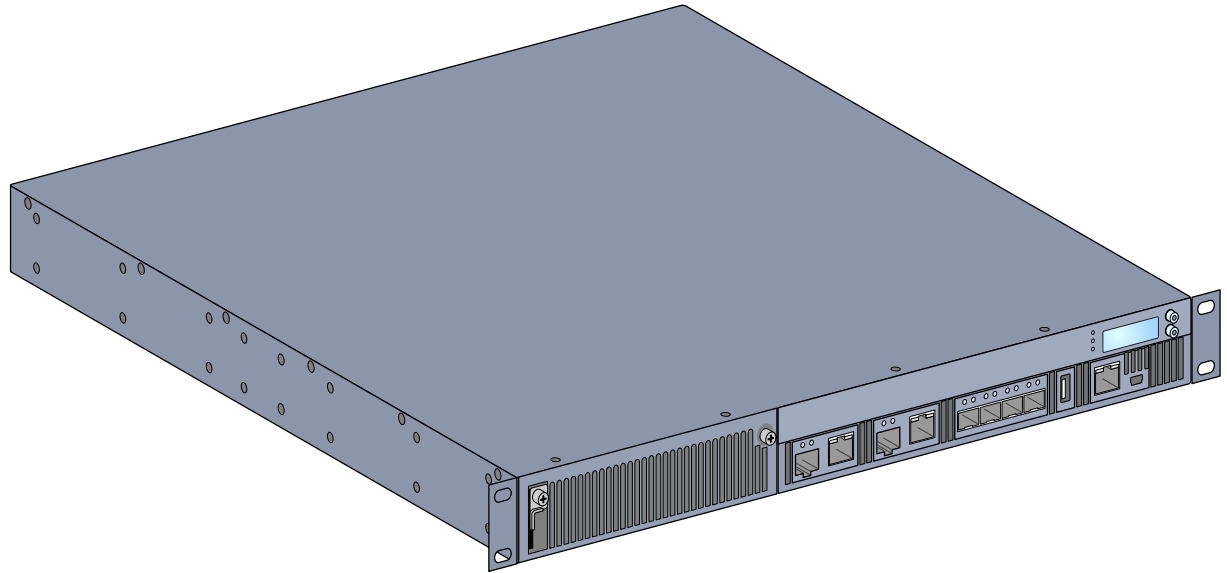

#### <span id="page-7-1"></span>雙媒體埠

W-7200 配備了 2 組雙媒體埠(埠 0 和 1)。這些埠可以利用所提供的 1000Base-X 或 10/100/1000Base-T 連 接。不過,1000Base-X 光纖連接優先於 10/100/1000Base-T 銅連接。檢測到 1000Base-X 介面有鏈路時,10/ 100/1000Base-T 連接會被停用。

 $\mathscr{M}$ 

注意:Dell 對在其控制器系統內使用的光學產品進行測試並提供支援。協力供應商光纖產品未經過測試或得到支援,因 此,Dell 不能保證在 系統內使用協力供應商光纖產品時能夠發揮它們的正常功能。

#### <span id="page-7-2"></span>**10/100/1000Base-T (RJ-45)** 埠

W-7200 配備了兩個 10/100/1000Base-T 銅埠。十億位元乙太網路使用所有八條芯線,每一對芯線都以雙向方式 使用,也就是說,同一芯線對既用於資料傳輸,又用於資料接收[。圖](#page-8-2) 2 圖解說明了 RJ-45 連接器上的 CAT-5 引 腳分配。CAT-5 引腳分配將 10/100/1000Base-T 十億位元乙太網路埠上的以下引腳組對:1/2、3/6、4/5 和 7/8。

#### <span id="page-8-2"></span>圖 **2** *10/100/1000BASE-T* 管理埠引出線

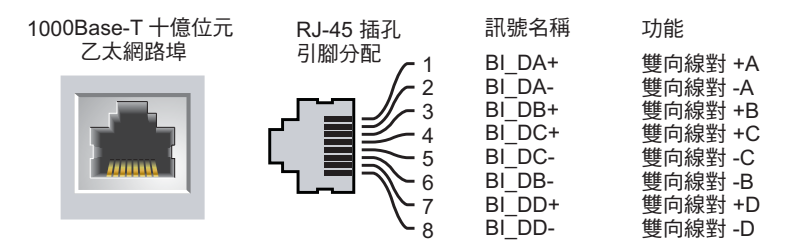

#### <span id="page-8-0"></span>**1000Base-X (SFP)** 埠

W-7200 配備了兩個 1000Base-X 組合埠,僅用於光纖連接,設計用於和 Dell SFP (mini-GBIC) 一起使用。

注意:Dell 對在其控制器系統內使用的光學產品進行測試並提供支援。協力供應商光纖產品未經過測試或得到支援,因 此,Dell 不能保證在 系統內使用協力供應商光纖產品時能夠發揮它們的正常功能。

#### <span id="page-8-1"></span>雙媒體埠 **LED**

 $\mathscr{Q}$ 

每個雙媒體埠均配有兩個 LED,可使您監控該埠上的狀態和活動。這些 LED 提供了對每個埠的狀態、活動 和基本組態的基本監控。透過 LCD 可變更這些 LED 顯示的資訊。

- 鏈路/工作:位於埠的左側,顯示埠的鏈路狀態。
- 狀態:位於埠的右側,顯示埠的狀態。此 LED 顯示的資訊可根據 LCD 的模式而改變[。表](#page-9-2) 6 中描述了每 個模式的 LED 行為。

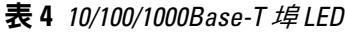

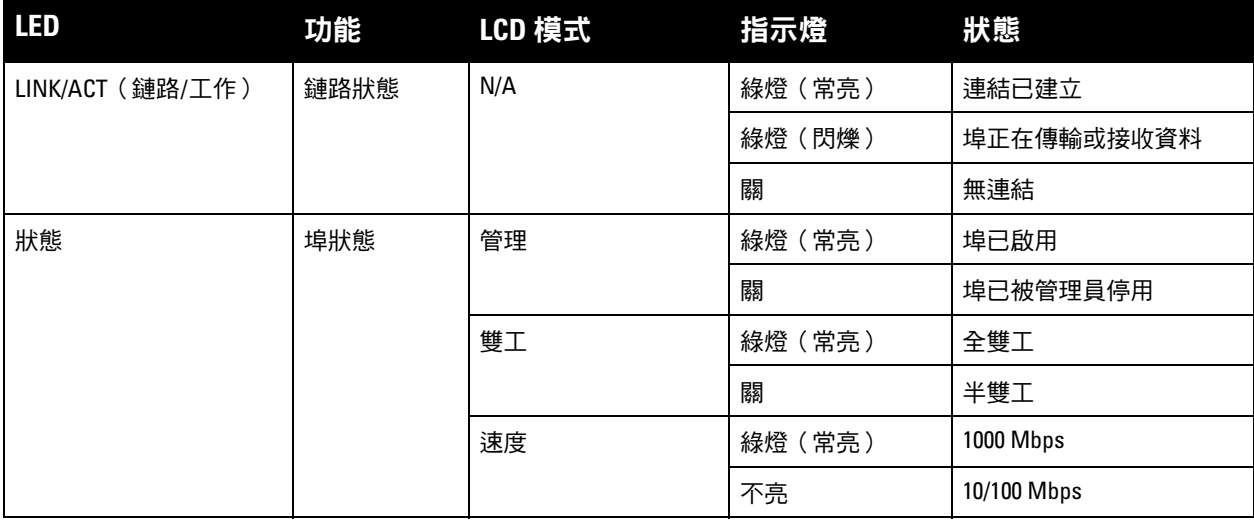

#### 表 **5** *1000Base-X* 埠 *LED*

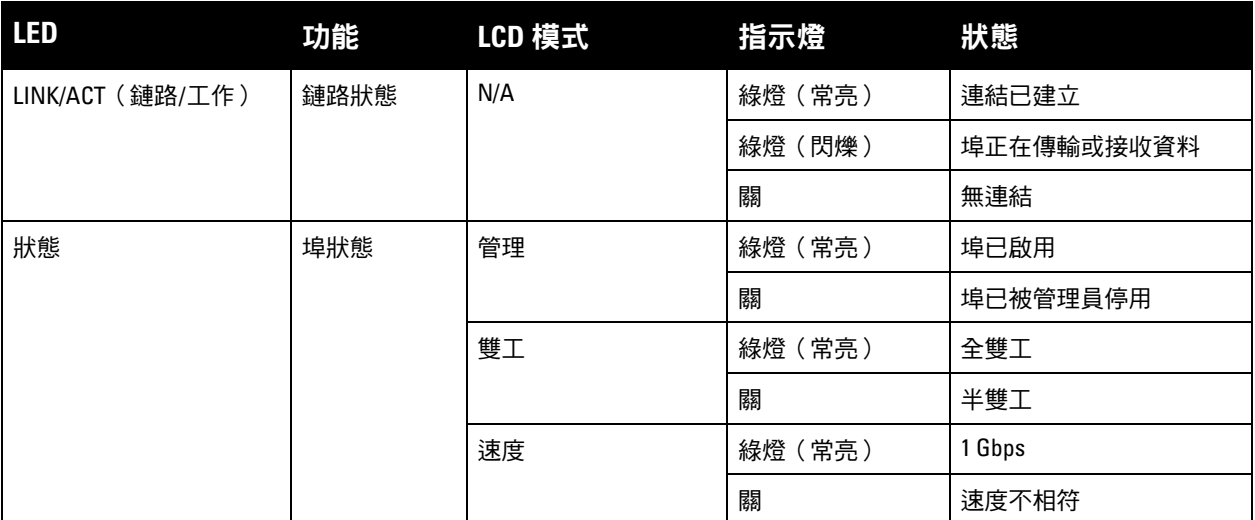

## <span id="page-9-0"></span>**10GBase-X (SFP+)** 埠

W-7200配備了 4 個 10GBase-X (SFP+) 埠。這些埠標記有 2、3、4 和 5。這些埠主要與 Dell SFP 一同使用。 SFP 為 10 Gb 熱交換光收發器,可將串列電訊號轉換成外部串列光或電訊號。這些埠支援雙速度 (1GbE 或 10GbE)操作。

 $\mathscr U$ 

注意:Dell 對在其控制器系統內使用的光學產品進行測試並提供支援。協力供應商光纖產品未經過測試或得到支援,因 此,Dell 不能保證在 系統內使用協力供應商光纖產品時能夠發揮它們的正常功能。

#### <span id="page-9-1"></span>**10GBase-X** 埠 **LED**

每個 10GBase-X 埠均配有兩個 LED,可使您監控該埠上的狀態和活動。這些 LED 提供了對每個埠的狀 態、活動和基本組態的基本監控。透過 LCD 可變更這些 LED 顯示的資訊。

- 鏈路/工作:位於埠的左側,顯示埠的鏈路狀態。
- 狀態:位於埠的右側,顯示埠的狀態。此 LED 顯示的資訊可根據 LCD 的模式而改變[。表](#page-9-2) 6 中描述了每 個模式的 LED 行為。

#### <span id="page-9-2"></span>表 6 *10GBase-X 埠 LED*

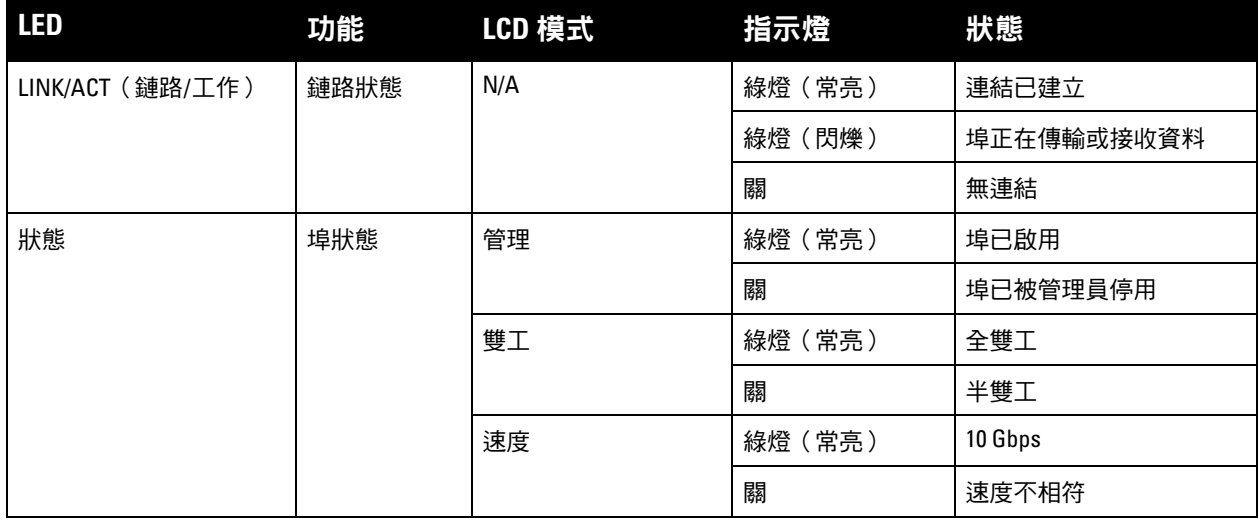

# <span id="page-10-0"></span>管理**/**狀態 **LED** 指示燈

除各個埠上的這些 LED 外,前置面板上還有三個 LED,它們可顯示該裝置的總體狀態。這些 LED 提供了 對 W-7200 總體狀態的基本監控。

#### 表 **7** 管理*/*狀態 *LED*

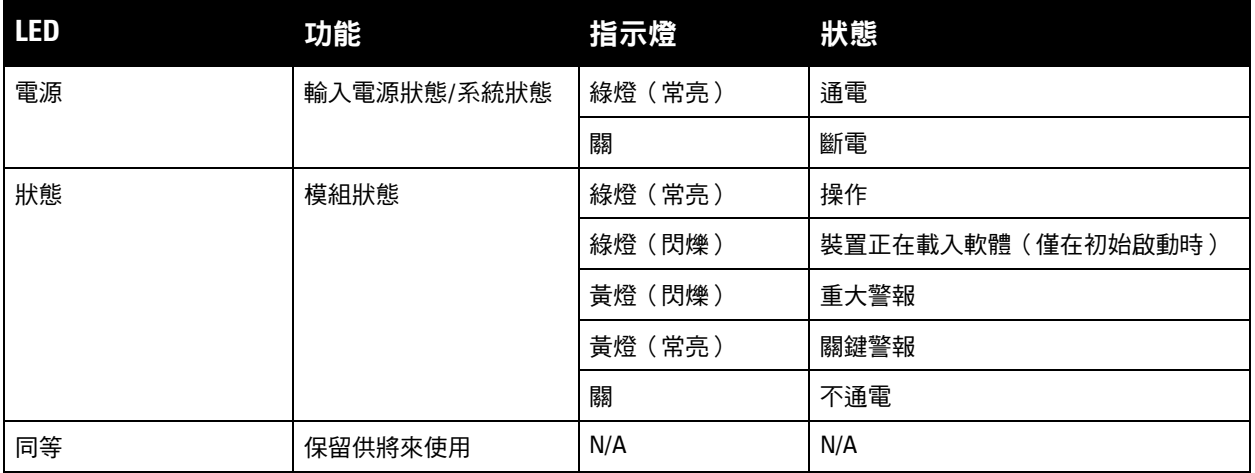

## <span id="page-10-1"></span>**LCD** 面板

W-7200 配有一個 LCD 面板,其可顯示有關控制器狀態的各種資訊,並且提供了可實現基本操作的功能表, 例如初始設定和重新啟動。該 LCD 面板可顯示兩行文字,每行最多 16 個字元。使用該 LCD 面板時,第一 個字旁邊的箭頭指示活動行。

#### 圖 **3** *LCD* 面板

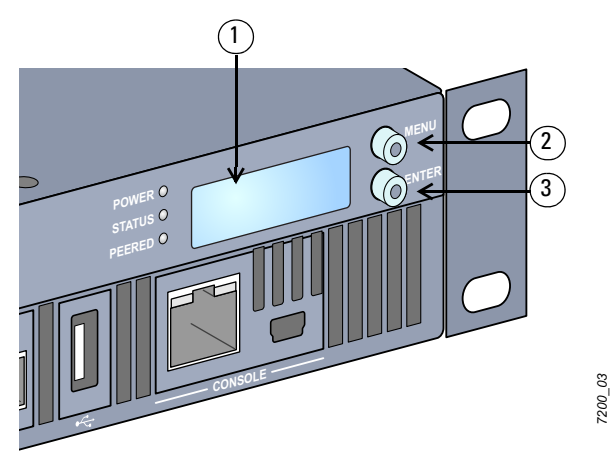

#### 表 **8** *LCD* 面板組件

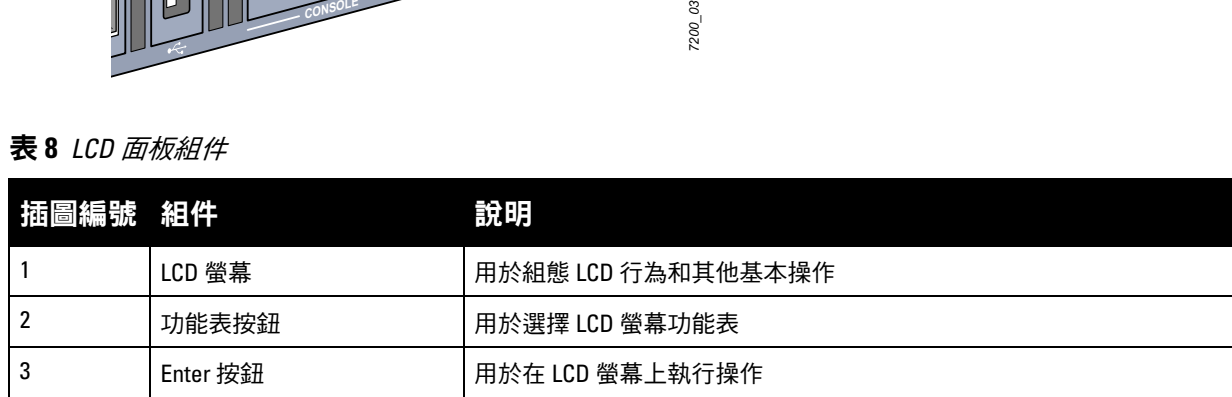

使用螢幕左側的兩個導覽按鈕可操作該 LCD 面板。

- 功能表:可透過該 LCD 面板的功能表進行導覽。
- Enter:確認並執行該 LCD 面板上目前顯示的操作。

該 LCD 具有四個模式:

- 引導:顯示啟動狀態。
- LED 模式:顯示狀態 LED 所處的模式。
- 狀態:顯示 W-7200 不同元件的狀態,包括電源和 ArubaOS 版本。
- 維護:可執行 W-7200 的一些基本操作,例如上傳映射或重新開機系統。

#### 表 **9** *LCD* 面板模式:引導

| 功能/功能表選項 | 顯示                                |
|----------|-----------------------------------|
| l 顯示引導狀態 | 「正在啟動 Dell PowerConnect W-ArubaOS |

透過 LED 模式功能表可選擇每個埠上的 LED 傳達的資訊。請參閱第 10 [頁上的表](#page-9-2) 6各模式 LED 行為的說明。

#### 表 **10** *LCD* 面板模式:*LED* 模式

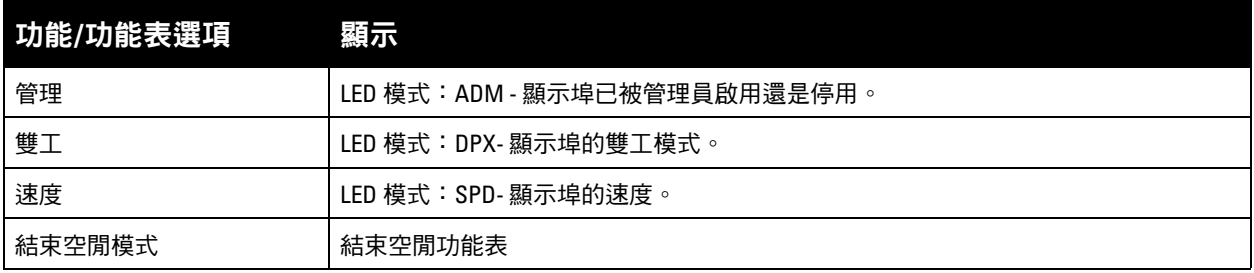

## 表 **11** *LCD* 面板模式:狀態

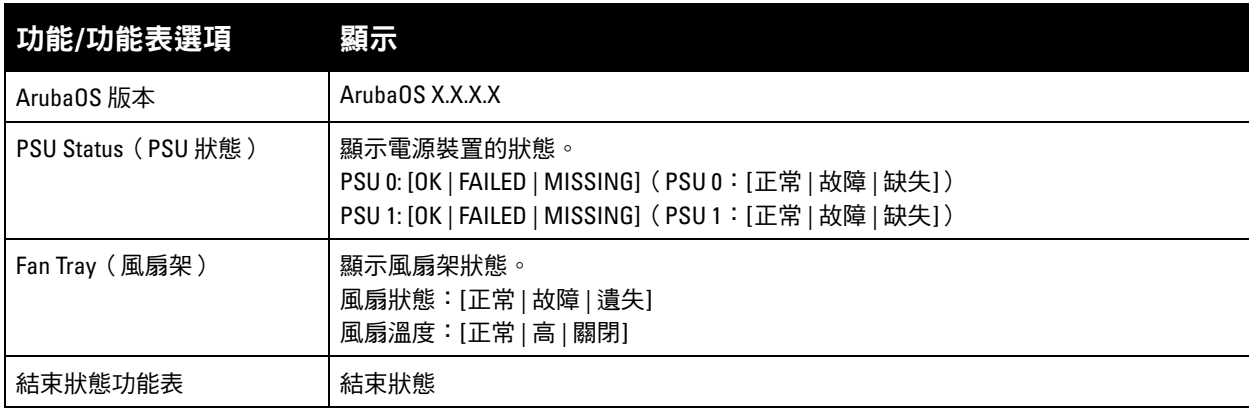

#### 表 **12** *LCD* 面板模式:維護

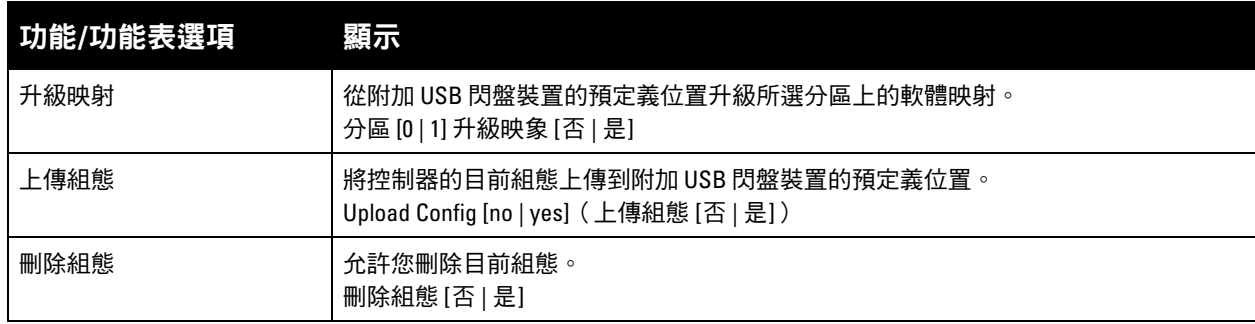

表 **12** *LCD* 面板模式:維護 (續)

| 功能/功能表選項 | 顯示                                                          |  |
|----------|-------------------------------------------------------------|--|
| 工廠預設設定   | 允許您返回控制器出廠預設設定。<br>出廠預設設定 [否   是]                           |  |
| 媒體彈出     | 完成附加 USB 裝置的讀取或寫入。<br>Media Eject [no   yes] (媒體彈出 [否   是]) |  |
| 系統重新開機   | 允許您重啟控制器。<br>重啟 [否   是]                                     |  |
| 系統掛起     | 允許您掛起控制器。<br>Halt [no   yes] (系統掛起 [否   是])                 |  |
| 結束維護功能表  | 結束維護                                                        |  |

#### <span id="page-12-0"></span>停用 **LCD** 螢幕

在預設情況下,LCD 螢幕已啟用。但如果您的 W-7200 部署在無物理安全的位置,則可透過 CLI 停用 LCD 螢幕。停用時,按下一個導覽按鈕將僅照亮螢幕,以及顯示插槽、角色、裝置名稱和任何警報。

此外,還可僅停用維護功能表。這可使您變更 LED 行為,以及檢視裝置狀態,但會阻止升級和組態變更。 要停用 LCD 螢幕,則進入「啟用」模式並使用以下 CLI 指令:

- (主機) #組態端子
- (主機)(組態) #lcd-功能表
- (主機)(lcd-功能表) #停用功能表

要僅停用「維護」功能表或其中一個子功能表,則進入「啟用」模式並使用以下 CLI 指令:

- (主機) #組態端子
- (主機)(組態) #lcd
- (主機)(lcd-功能表) #停用功能表維護?
	- factory-default
	- 系統掛起

media-eject

- 重新載入系統 upgrade-image
- upload-config
- (主機)(lcd-功能表) #停用功能表維護升級映象?

partition0 partition1

## <span id="page-12-1"></span>迷你 **USB** 控制台連接器

W-7200 配有一個迷你 USB 連接器(B 型迷你)連接器,該連接器為直接本地接入提供控制台接入。如果您 使用迷你 USB 連接器和 RJ-45 控制台埠進行連接,則應優先選擇迷你 USB 連接。

#### <span id="page-12-2"></span>**Mini USB** 驅動程式

Dell 要使用迷你 USB 控制台埠,您必須在電腦上安裝迷你 USB 驅動程式,該程式將管理您的 W-7200。驅 動程式可在下列位置下載:support.dell.com。

# <span id="page-13-0"></span>控制台埠

提供了一個串列控制台埠,用於與終端相連,以實現直接本地管理。該埠的 RJ-45 插孔連接器接受帶有插頭 連接器的 RS-232 串列電纜。

## 圖 **4** 串列控制臺埠引腳分配

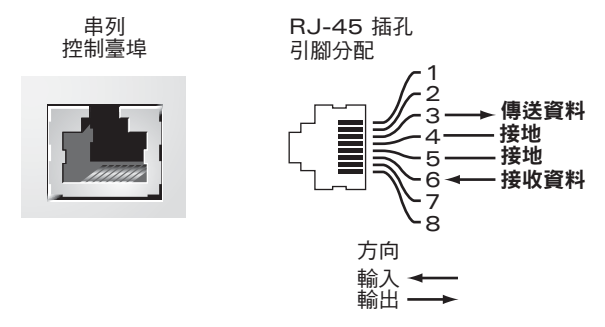

表 [13](#page-13-4) 中列有串列控制臺埠的通訊設定。

#### <span id="page-13-4"></span>表 **13** 控制臺終端設定

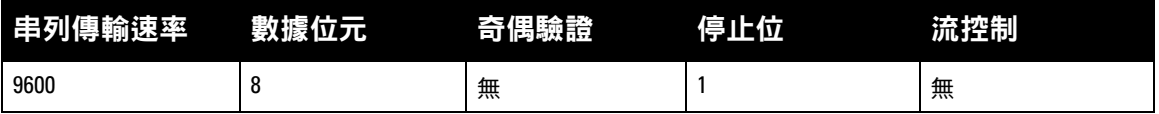

小心:切勿將接入點 (AP) 連接到串列控制台埠。串列控制台埠僅與 RS-232 裝置相容。不支援非 RS-232 裝置,例如 AP。

#### <span id="page-13-1"></span>串列控制臺埠連接器

可以使用模組連接器將 RJ-45(插孔)連接器轉換為 DB9(插頭)連接器。有關完整的詳細資訊,請參閱[圖](#page-13-5) 5。

<span id="page-13-5"></span>圖 **5** *RJ-45*(插孔)轉 *DB-9*(插頭)模組化配接器轉換

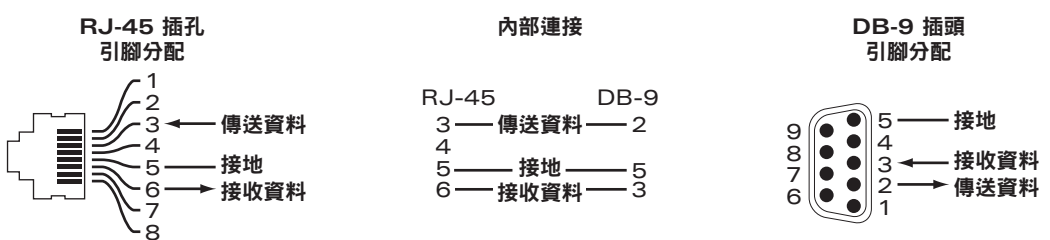

# <span id="page-13-2"></span>**USB** 介面

W-7200 配有一個 USB 2.0 介面。可使用 USB 存放裝置儲存組態以及將組態上傳到控制器。透過控制器前面 的 LCD 面板控制 USB 功能。有關此 LCD 面板及其功能的更多資訊,請參閱第 11 [頁上的 「](#page-10-1)LCD 面板」。

# <span id="page-13-3"></span>擴展插槽

保留擴展插槽以便將來使用。

# <span id="page-14-0"></span>後置面板

W-7200 控制器的後置面板包括以下組件:

- 兩個電源插槽
- 一個風扇架插槽
- 接地點
- 圖 **6** 後置面板

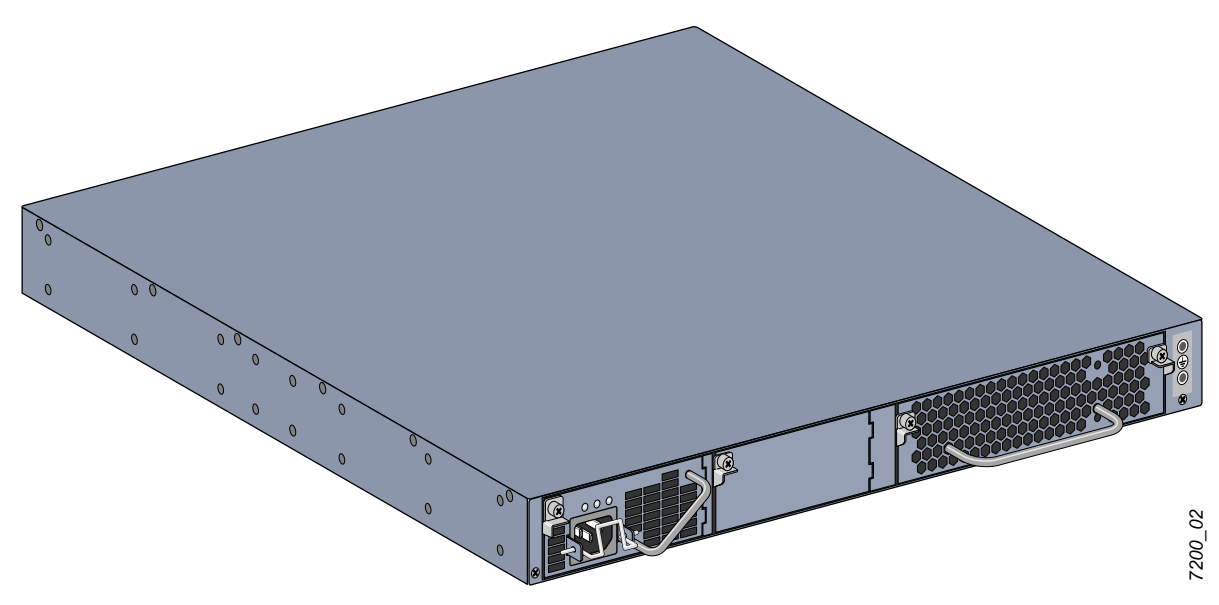

# <span id="page-14-1"></span>風扇架

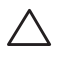

小心: W-7200 配有可現場更換的熱交換風扇架。每個風扇架均有四個單獨風扇,這些風扇可透過主機殼將空氣從前 面送到後面。每個風扇架均可容忍單個風扇的故障,同時保持控制器的安全工作溫度。

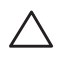

小心:W-7200 與來自其他硬體平台的 Dell 的風扇托盤不相容。

<span id="page-15-0"></span>熱插拔可使您更換故障風扇架,在更換過程中無需關閉 W-7200。

圖 **7** 風扇架

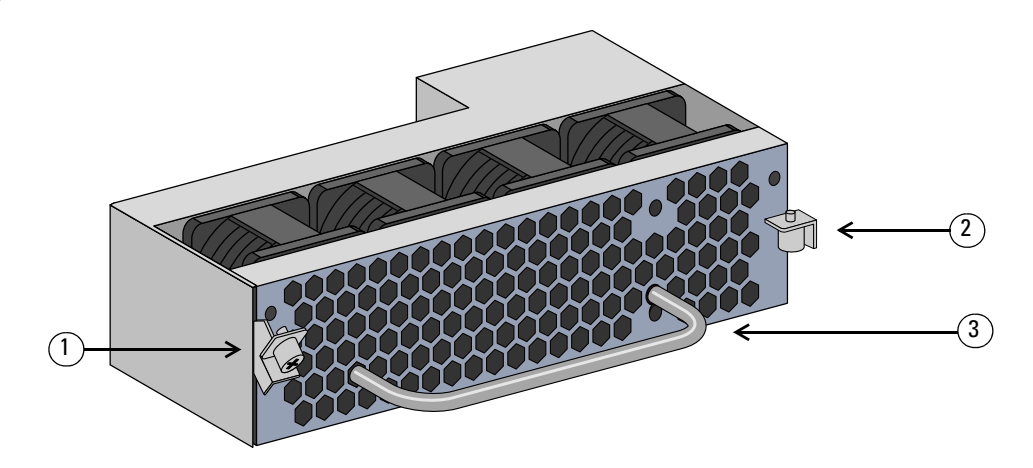

#### 表 **14** 風扇架組件

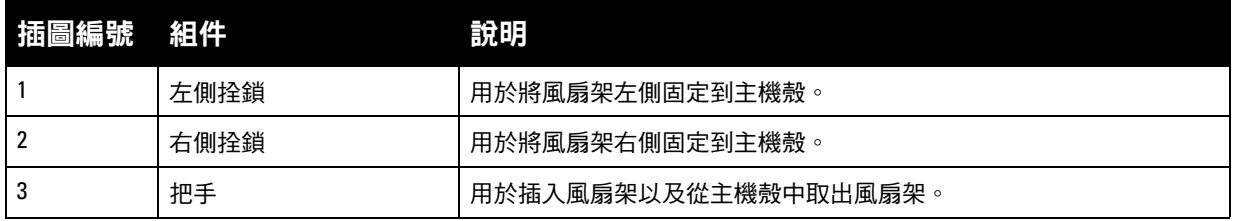

[圖](#page-15-1) 8 顯示了 W-7200 的氣流形式。藍色箭頭表示被送入裝置中的冷空氣,紅色箭頭表示由風扇架模組吹出 去的熱空氣。安裝 W-7200 時,確保在該裝置周圍留出了足夠的空間,以實現正確的氣流。

#### <span id="page-15-2"></span><span id="page-15-1"></span>圖 **8** 氣流模式

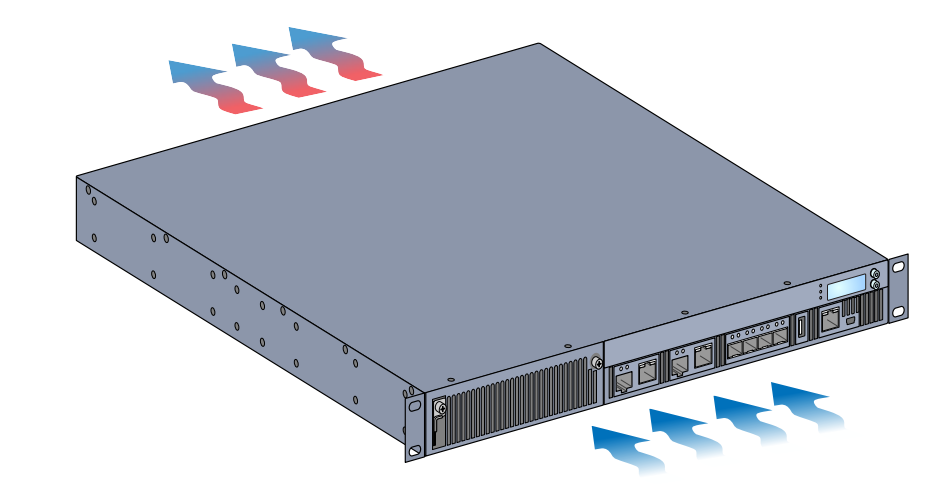

#### 小心:電源

 $\triangle$ 

小心:在連接了電源線時請勿插入或拔出電源。安裝或拆卸前驗證是否已斷開了電源線與電源的連接。

W-7200 系列電源可調節電力, 以便在 W-7200 中使用。主機殼帶有可容納單獨電源的兩個插槽, 以支援均 分負載、冗餘和容錯。W-7200 配備了單個 350W 交流電源。

W-7200 出廠時配備了一個可熱插拔、現場可更換交流電源和一個空白面板。配帶的電源安裝在插槽 PSU 0 中,而插槽 PSU 1 具有一個蓋住開口的空面板。根據組態要求,控制器可使用一個或兩個有源電源。

#### <span id="page-16-0"></span>負載分享

當 W-7200 中安裝多個具有相同額定值的電源時,便會出現均分負載。均分負載在所有可用電源之間分隔 控制器的總電力負載。由於這些電源一同工作,每加入一個電源便會增加控制器的有效電能。

#### <span id="page-16-1"></span>備援

憑藉電源冗餘,即使在電源出現故障或關閉時,W-7200 也能夠繼續正常執行。安裝多個電源時,如果一個 變得不可用(出現故障,以關閉或者已拆卸),則其餘電源將嘗試為該裝置提供全部電力。如果該裝置的總 電力負載沒有超過其餘電源的總額定輸出,則控制器將繼續執行。

#### <span id="page-16-2"></span>熱插拔

熱抽換讓您在其他電源供應模組提供全部電力時,更換發生故障的電源供應模組。因此,無需在更換程序 中關閉 W-7200。

僅在電源冗餘有效時才支援熱交換。這要求在拆卸目標電源後,該裝置的總電力負載沒有超過其餘電源的 總額定輸出。

#### <span id="page-16-3"></span>模組

350W 電源是一種自感應、負載分擔、冗餘電源模組,它支援 100 VAC 到 240 VAC 的輸入電壓。每個電源 都有用於連接交流電源插座的國家特定電源線。

#### 圖 **9** 電源(所示的交流電源)

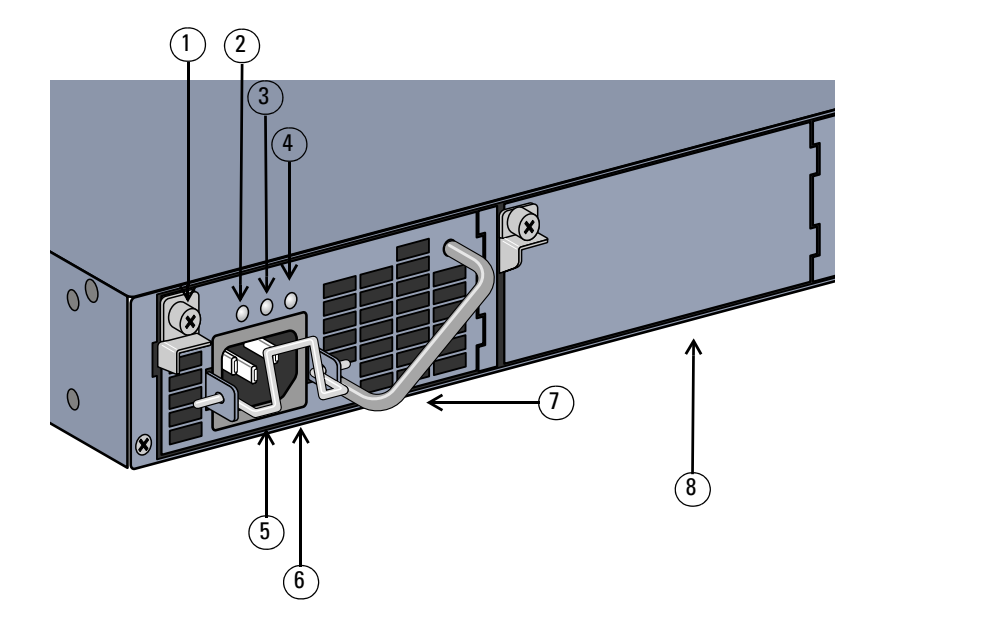

#### 表 **15** 電源元件

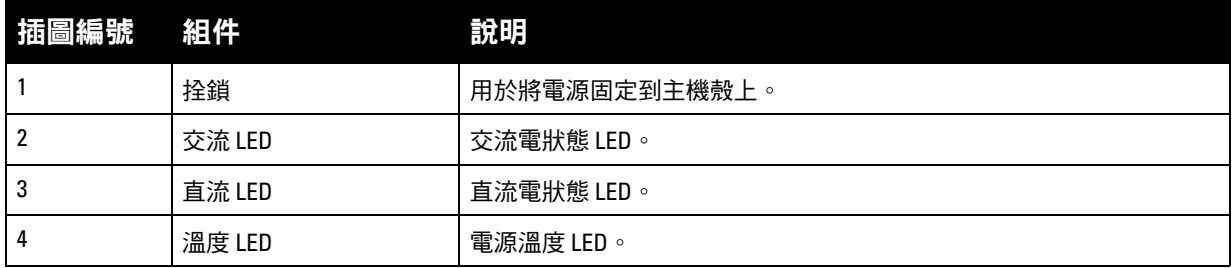

*7200\_06*

表 **15** 電源元件 (續)

| 【插圖編號 組件】 |        | 說明                                         |
|-----------|--------|--------------------------------------------|
|           | 固定夾    | 將電源線固定到電源。                                 |
| 6         | 交流電源插座 | 在這裡連接電源線。                                  |
|           | 把手     | 用於插入電源以及從主機殼中取出電源。                         |
| 8         | 電源封板   | 蓋住額外電源插槽。W-7200 請勿在任一插槽中均無該封板或電源的情況<br>下操作 |

## <span id="page-17-0"></span>**LED**

每個電源均配有三個 LED,以說明監控電源模組的狀態。

### 表 **16** 電源模組 *LED*

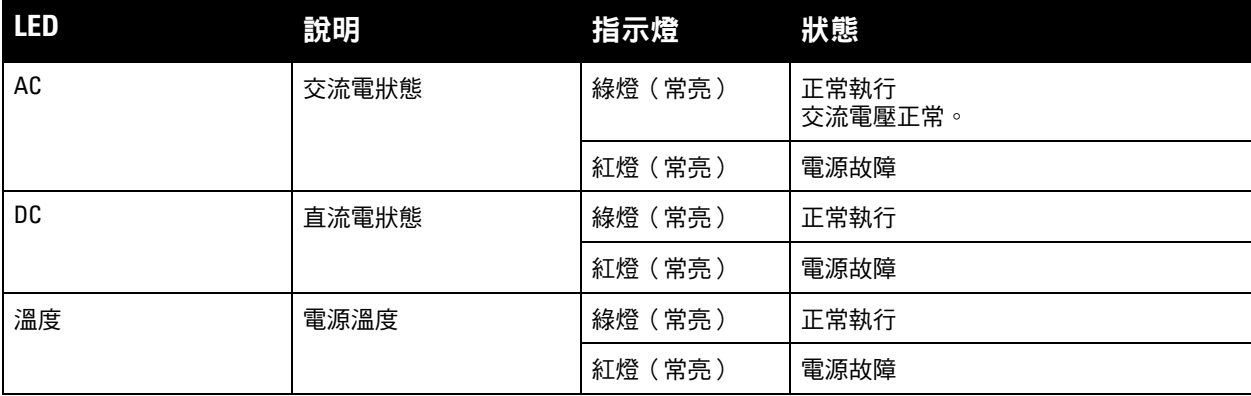

# <span id="page-18-0"></span>第 **2** 章

# <span id="page-18-3"></span><span id="page-18-1"></span>安裝

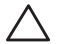

小心:應由經過訓練的專業安裝人員進行該裝置的安裝。

本章描述了如何使用可獲得的眾多安裝選件安裝 Dell PowerConnect W-7200 控制器。W-7200 配有附件 包,其中包括將控制器安裝在標準兩點式 19 英吋電信機架中所需的設備。其他安裝選件單獨銷售。

- 第 19 [頁上的「預防措施」](#page-18-2)
- 第 20 [頁上的「選擇位置」](#page-19-0)
- 第 20 [頁上的「兩點式機架安裝」](#page-19-1)
- 第 22 [頁上的「檯面或支架安裝」](#page-21-0)
- 第 22 [頁上的「連接交流電源線」](#page-21-3)
- 第 22 [頁上的「安裝和拆卸風扇架」](#page-21-4)
- 第 24 [頁上的「安裝和拆卸電源」](#page-23-0)

# <span id="page-18-2"></span>預防措施

- 確保該機架的安裝正確且牢固,以防止其跌倒或變得不穩。
- 將 Dell 電源模組插入電插座時始終存在超過 240VAC 的危險電壓。使用此產品前,除下所有戒指、珠寶 首飾和其他可能有傳導力的物質。
- 即使電源供應模組已關閉、拔去插頭或移除,絕不能將外來物件插入機箱、電源供應模組或任何其他元件。
- 從插座拔去所有安裝的電源供應模組的電源線,即可完全斷掉 W-7200的主要電源。為了確保安全,確認 操作員能夠取用電源插座和插頭。
- 切勿處理未絕緣的電氣纜線。這包括任何網路纜線。
- 為了使電氣危害減至最少,不要讓產品接近水和其他液體。
- 在安裝和操作產品的所有階段,皆遵守電氣接地標準。不要讓 W-7200 機箱、網路連接埠、電源供應模 組或安裝托架接觸任何接上另一電氣接地的裝置、纜線、物件或人。同時,絕不要將裝置連接外部風暴 接地源。
- 安裝或移除機箱或任何模組,必須在無靜電的環境中執行。強烈建議正確使用防靜電護帶和防靜電墊子。
- 當不安裝在機箱時,模組必須放在防靜電的包裝內。
- 運送/儲存此產品時,切勿接近強大的電磁場、靜電場、磁場或放射場。
- 切勿拆開機箱或任何模組。

# <span id="page-19-0"></span>選擇位置

正如其他網路和計算裝置,W-7200 需要「於電子無害」的環境。

- 可靠電源. 驗證電源插座是否與 W-7200 電源相容。
- 冷卻、無冷凝通風

為確保操作正確,W-7200 需要周圍溫度介於 0 至 40 ºC (32 至 104 ºF) 的環境。濕度必須保持在介於 5 至 95% 的無冷凝水平。

如果有大量電氣裝置在同一區域工作,可能需要額外的空氣調節或空氣流通設備。

- 寬敞空間 為確保空氣流通,在機箱前後左右的通氣口至少留下 10 釐米 (4 英吋) 空隙。 在機箱前面留下更多空間,以便使用電源線、網路纜線和 LED 指示燈。
- 有限電磁干擾 為確保最佳操作,確定 W-7200 和所有纜線離開螢光裝置至少 0.7 米 (2 英呎),同時距離影印機、無線電 發射機、發電機和其他電磁干擾源至少 2 米 (6 英呎)。

# <span id="page-19-1"></span>兩點式機架安裝

配帶的兩點式機架安裝套件提供了將 W-7200 牢牢安裝在標準 19」 電信機架中所需的硬體。

╱╲

 $\mathscr{U}$ 

小心:每個 W-7200 均應具有自己的安裝設備。請勿將其他聯網設備直接放在安裝的 W-7200 頂端,否則可能損壞該裝置。

## <span id="page-19-2"></span>所需的工具和設備

安裝 W-7200 控制器需要使用以下工具和設備:

- 機架安裝托架(2 個,進行桌面安裝時不使用)
- M4 x 6mm 十字槽沉頭螺絲 (8個,機架安裝托架自帶)
- M6 x 15mm 十字槽沉頭螺絲 (4個, 19 英吋 (48.26 釐米)機架系統安裝螺絲)。
- 適用於兩種類型螺絲的螺絲刀

注意:某些機架所需的螺絲與 W-7200 自帶的不同。安裝 W-7200 前確認具有正確的螺絲。

## <span id="page-19-3"></span>安裝步驟

要將 Dell PowerConnect W-7200 控制器安裝到 19 英吋(48.26 釐米)機架系統中:

- 1. 將一個機架安裝托架置於控制器一側的安裝孔上(請參閱圖 [10](#page-20-0))。
- 2. 使用四個 M4 x 6mm 十字槽沉頭螺絲和適用的螺絲刀將托架固定到移動接入控制器。
- 3. 在控制器的對側重複以上步驟。

<span id="page-20-0"></span>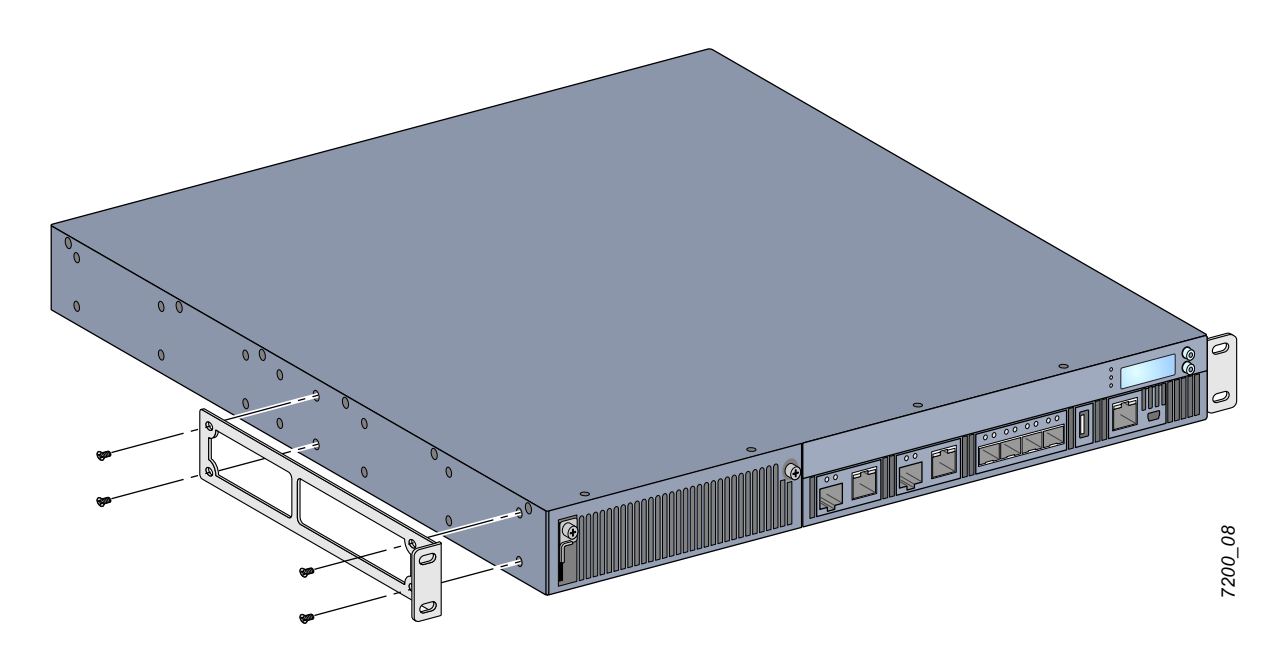

<span id="page-20-1"></span>4. 使用四個(每托架兩個)M6 x 15mm 十字槽沉頭螺絲和適用的螺絲刀將控制器安裝到您組織的機架系統 中(請參閱圖 [11](#page-20-1))。

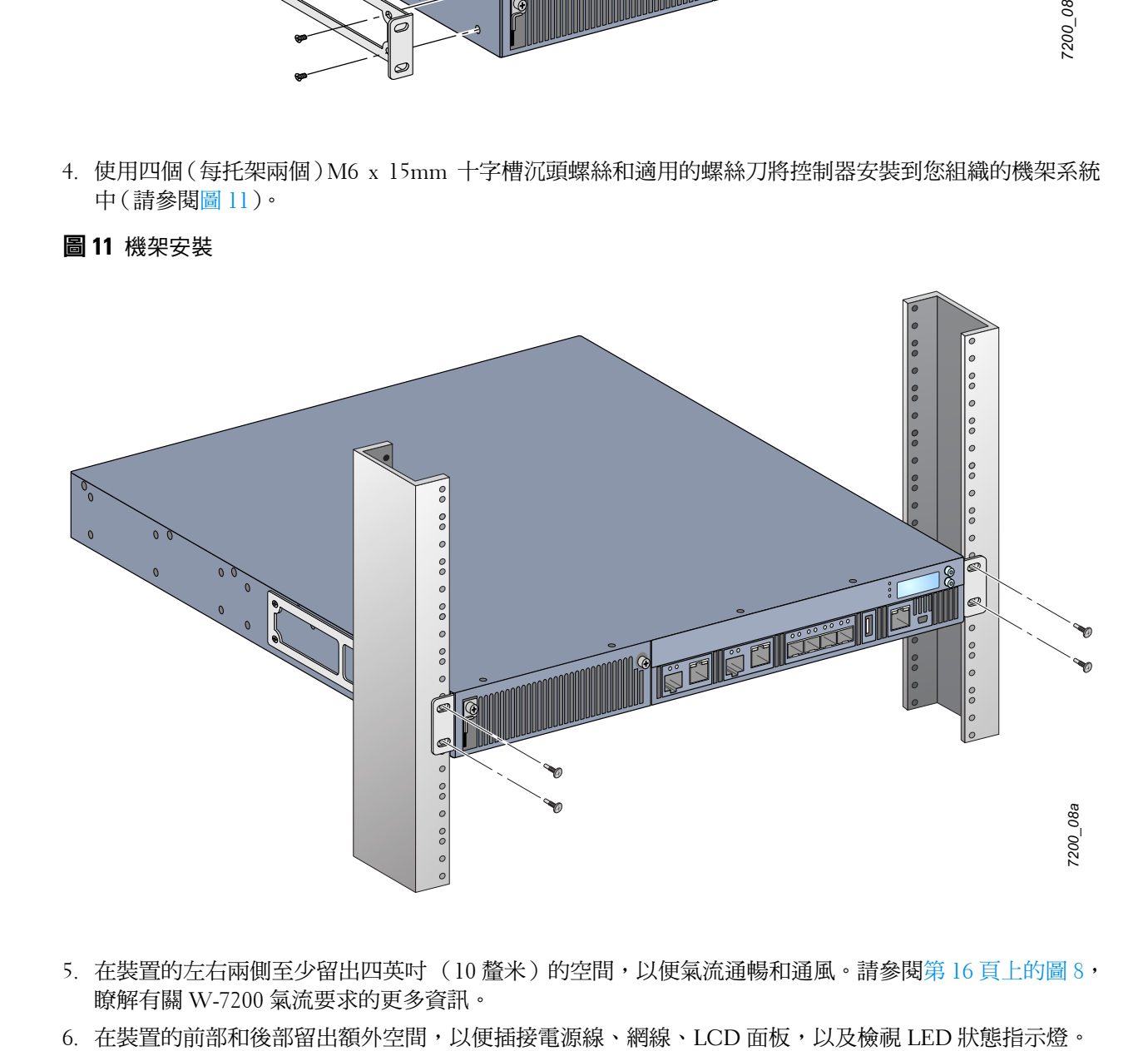

- 5. 在裝置的左右兩側至少留出四英吋 (10 釐米)的空間,以便氣流通暢和通風。請參閱第 16 [頁上的圖](#page-15-2) 8, 瞭解有關 W-7200 氣流要求的更多資訊。
- 

# <span id="page-21-0"></span>檯面或支架安裝

## <span id="page-21-1"></span>所需的工具和設備

橡膠腳墊(自帶)

#### <span id="page-21-2"></span>安裝步驟

- 1. 將自帶的橡膠腳墊固定到控制器的底部。
- 2. 將您的控制器放入您選擇的位置。
- 3. 將交流電源線連接到裝置後部。
- 4. 將電源線的另一端插入電源插座,為控制器供電。

# <span id="page-21-3"></span>連接交流電源線

安裝了 W-7200 後,準備啟動該裝置。W-7200 未配有開關。當交流電源線已連接到電源模組和交流電插座 時,該裝置將開啟。

要連接交流電源線,則:

- 1. 確保將電源模組正確安裝在 W-7200 中。
- 2. 提升電源線固定夾,以便使其不會阻擋交流電源連接器。
- 3. 將交流電源線的耦合器端插入電源模組上的交流電源連接器中。
- 4. 降低交流電源線上方的電源線固定夾。

W-7200 現在應正在通電。由於 W-7200 沒有開關,因此必須使用電源線來開啟和關閉該裝置。要關閉該裝 置,則:

- 1. 提升電源線固定夾,使其脫離交流電源線。
- 2. 將交流電源線從電源模組中拉出。

# <span id="page-21-4"></span>安裝和拆卸風扇架

注意:安裝或拆卸風扇架模組時採用標準 ESD 防範措施。

風扇架可現場更換,並且可熱交換。熱交換可使您無需關閉 W-7200 便可更換風扇架。

- 1. 拆卸舊風扇架。
	- a. 使用十字螺絲刀逆時針轉動帶鉸鏈的外加螺絲,直至其鬆動(不能將它們完全擰下)為止。
	- b. 用力抓緊這兩個帶鉸鏈的外加螺絲,將帶有彈簧的鉸鏈向下拉,直至確信鉸鏈已脫離為止。握住風 扇架把手將風扇拉出。
- 2. 將新風扇架模組與控制器中的開口對齊,如圖 [12](#page-22-0)中所示。

小心:確保將風扇架模組與 W-7200 上的開口正確對齊。否則可能損壞風扇架模組。

- 3. 向下拉新風扇架模組上帶鉸鏈的外加螺絲,將其鎖片與開口任一側上的插槽對齊。
- 4. 將風扇托盤滑入控制器。

 $\mathscr U$ 

 $\bigwedge$ 

5. 將兩個帶鉸鏈的外加螺絲提到鎖定位置中,然後擰緊外加螺絲,固定風扇架模組。

# <span id="page-22-0"></span>圖 **12** 安裝風扇架

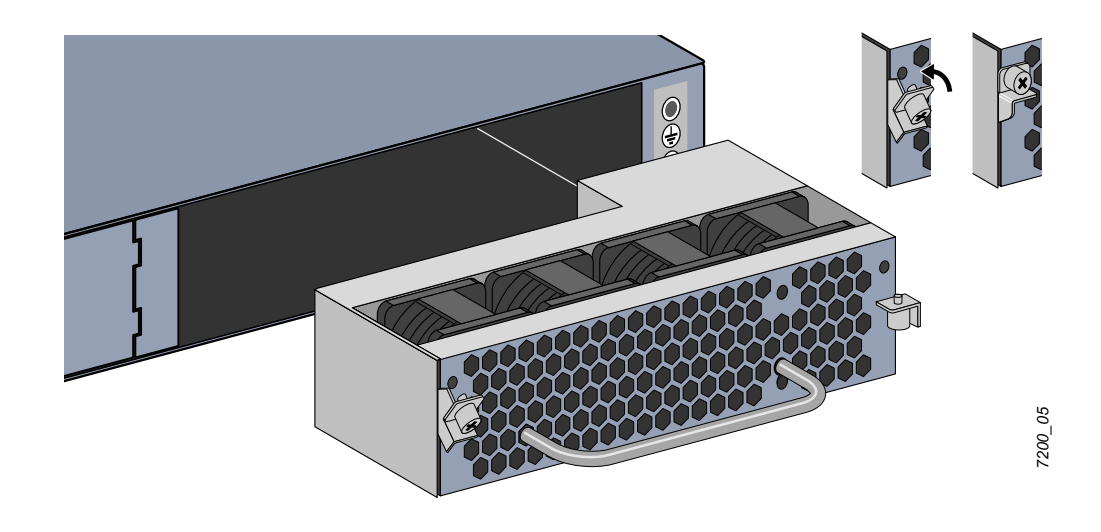

# <span id="page-23-0"></span>安裝和拆卸電源

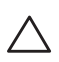

小心:在連接了電源線時請勿插入或拔出電源。安裝或拆卸前驗證是否已斷開了電源線與電源的連接。

 $\mathscr{U}$ 

注意: 安裝或拆卸電源模組時採用標準 ESD 防範措施。

電源模組可熱交換。W-7200 熱交換可使您在更換過程中無需關閉便可更換故障電源。因此,無需在更換程 序中關閉 W-7200。

### <span id="page-23-1"></span>安裝電源

 $\mathscr U$ 

注意:如果新增額外電源模組,則拆卸預先安裝的電源模組封板。如果正在更換故障電源,則參閱第 25 百上的 「移除 [電源模組」,](#page-24-0)然後再繼續。

- 1. 使用十字螺絲刀逆時針轉動帶鉸鏈的外加螺絲,直至其鬆動(不能將它們完全擰下)為止。
- 2. 用力抓緊這兩個帶鉸鏈的外加螺絲,將帶有彈簧的鉸鏈向下拉,直至確信鉸鏈已脫離為止。
- 3. 抓住電源封板上帶鉸鏈的外加螺絲,將其拖出封板。
- 4. 將新電源模組與控制器中的開口對齊,如圖 [13](#page-23-2)中所示。
- 5. 向下拉電源模組上帶鉸鏈的外加螺絲,將其鎖片與開口左側上的插槽對齊。
- 6. 將電源模組滑入控制器。
- 7. 提升帶鉸鏈的外加螺絲,然後使用十字螺絲刀擰緊螺絲,固定電源模組。小心,請勿將螺絲擰的太緊。
- <span id="page-23-2"></span>圖 **13** 安裝電源

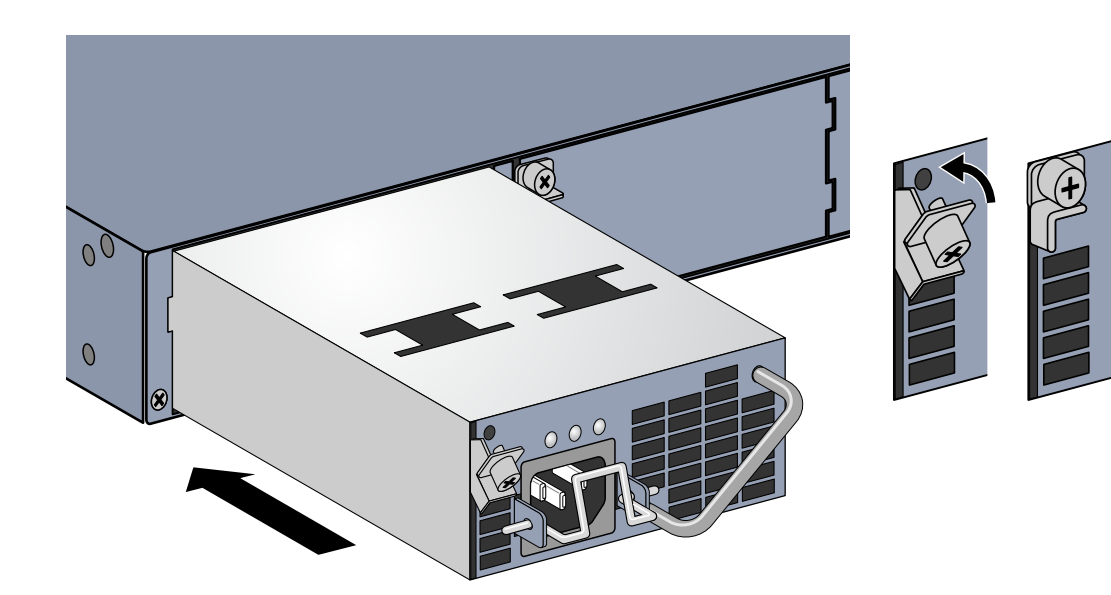

*7200\_07*

8. 透過降低交流電源線上方的電源線固定夾,插入電源線並將其固定。

## <span id="page-24-0"></span>移除電源模組

要將電源從您的 W-7200 移除:

- 1. 提升電源線固定夾,使其脫離電源線。
- 2. 拔去與電源模組相連的電源線。
- 3. 使用十字螺絲刀鬆開電源模組前面帶鉸鏈的外加螺絲。
- 4. 將帶鉸鏈的外加螺絲降到最低。
- 5. 握住電源模組把手,將該模組拉出。
- 6. W-7200 如果不更換卸下的電源模組,則透過執行下的安裝步驟安裝自帶的封板。第 24 [頁上的「安裝電源」](#page-23-1)

# <span id="page-24-1"></span>安裝 **SFP**

 $\mathscr U$ 

注意:安裝或拆卸 SFP 時採用標準 ESD 防範措施。

要將 SFP 模組安裝在 W-7200 上,則:

1. 使 SFP 模組上面朝上將其推入 1000Base-X 埠中,直至建立了連接並聽到哢嗒聲為止。詳情請參閱圖 [14](#page-24-3)。

<span id="page-24-3"></span>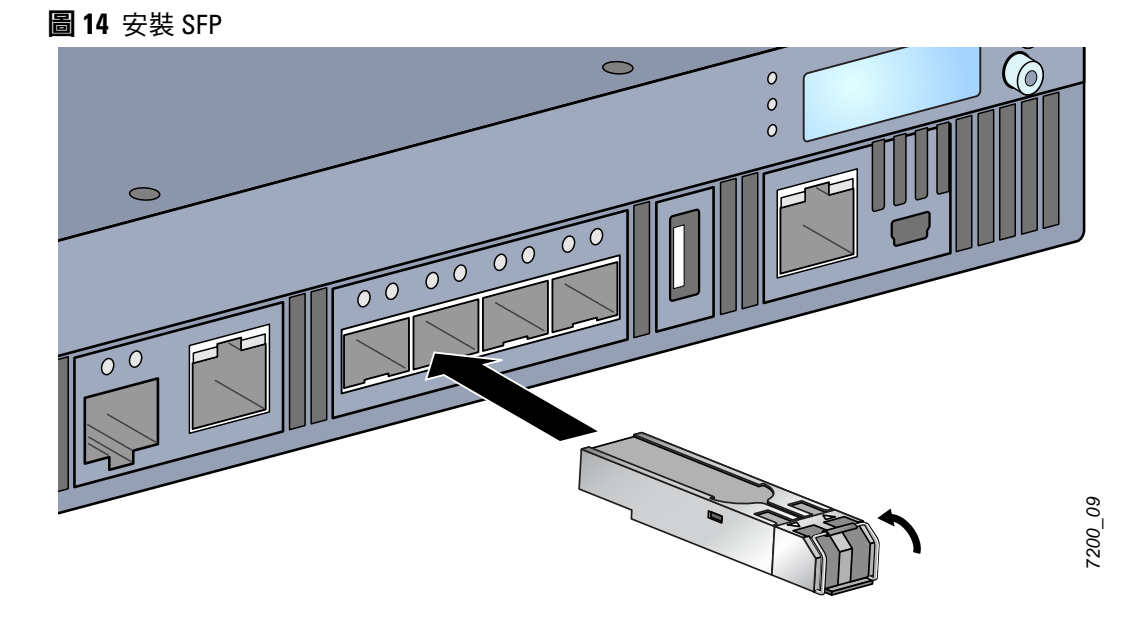

## <span id="page-24-2"></span>拆卸 **SFP**

要拆卸 SFP 模組,則:

- 1. 開啟和釋放 SFP 模組上的拴鎖。
- 2. 將該模組從埠中拉出來。

# <span id="page-25-0"></span>連接 **LC** 光纖電纜

要將 LC 光纖電纜連接到 SFP-SX 或 SFP-LX 模組中,則:

- 1. 清潔光纖電纜連接器,然後再將其插入到 SFP 模組中。
- 2. 將光纖電纜插入到 SFP 模組中。確保該電纜上的拴鎖朝向 SFP 模組的頂端。
- 3. 將電纜推入就位,直至建立了連接並且聽到哢嗒聲為止。

要斷開 LC 光纖電纜與 SFP-SX 或 SFP-LX 模組的連接,則:

1. 按壓收發器把手以開啟該電纜上的拴鎖,同時將該電纜拉出埠。

#### 圖 **15** 連接 LC 光纖電纜

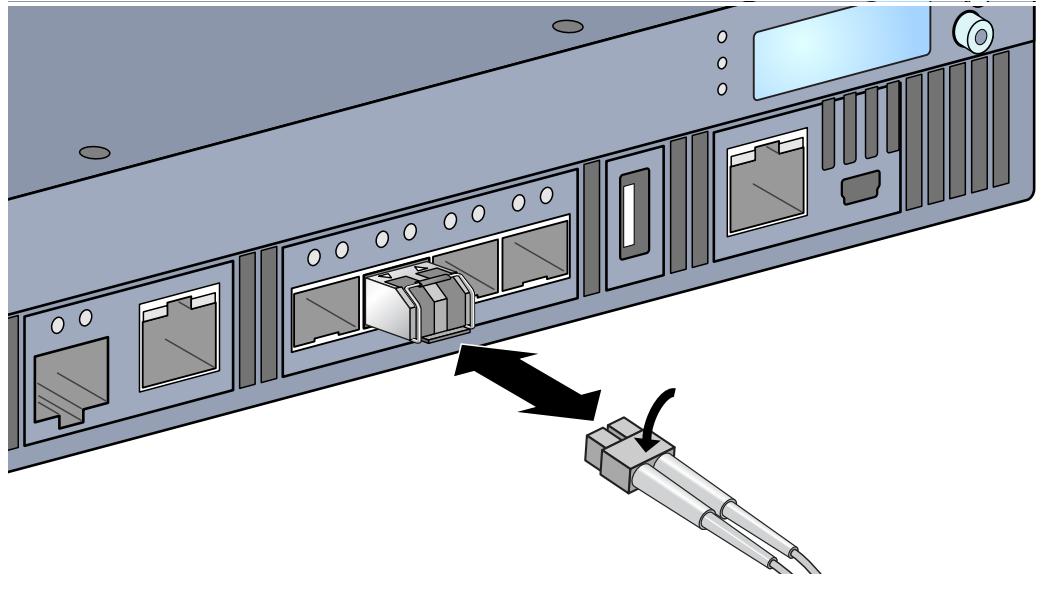

# <span id="page-26-0"></span>第 **3** 章

# <span id="page-26-8"></span><span id="page-26-1"></span>規格、安全性和符合規範

# <span id="page-26-2"></span>**W-7200** 規格

#### <span id="page-26-3"></span>實體

- 裝置尺寸(不含安裝托架)(高x寬x深)
	- 所有型號: 1.75" x 17.5" x 17.5"
	- 所有型號: 4.4 cm x 44.5 cm x 44.5 cm
- 裝置重量(安裝了一個交流電源)
	- 全部型號: 16.43 磅 (7.45 kg)

#### <span id="page-26-4"></span>電源規格

- 350W 交流電源
	- 交流輸入電壓: 100 VAC 至 240 VAC
	- 交流輸入電流:5-2.5A
	- 交流輸入頻率: 50-60 Hz
	- 重量: 2.8 磅 (1.3 kg)

## <span id="page-26-5"></span>工作規格

- 工作溫度範圍:0℃ 至 40℃ (32°F 至 104°F)
- 工作濕度範圍:5% 至 95%(相對濕度),無冷凝

#### <span id="page-26-6"></span>儲存規格

- 儲存溫度範圍: 0℃ 至 50℃ (32°F 至 122°F)
- 儲存濕度範圍:5% 至 95%(相對濕度),無冷凝

# <span id="page-26-7"></span>安全性及管制規範

Dell Inc. 提供了一個多語言文件,其中包含所有 Dell 產品的國家特定限制以及其他安全性和符合規範資 訊。您可從以下位置檢視或下載該文件:support.dell.com/manuals。

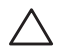

小心: Dell 控制器必須由專業安裝人員安裝。專業安裝人員負責確保接地有效,並且符合適用的地方和國家電氣法規 的規定。

# <span id="page-27-0"></span>法規模型

本文件涵蓋下列型號:

#### 表 **17** 法規型號

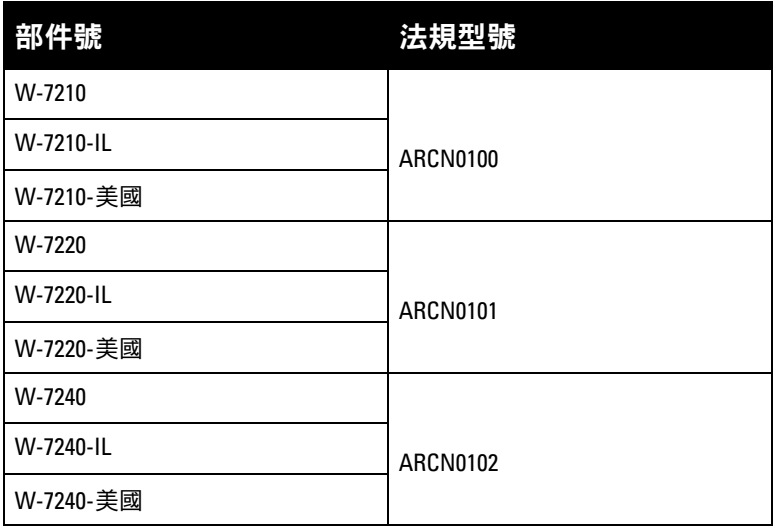

## <span id="page-27-1"></span>**FCC**

本裝置符合 FCC 規章第 15 部分的規定。其操作須符合以下兩項條件: (1) 本裝置不得產生有害干擾; (2) 本裝置必須接受所接收到的任何干擾,包括可能會引發非預期操作的干擾。

# <span id="page-27-2"></span>加拿大工業部

本 A 級數位裝置符合加拿大 ICES-003 標準。Cet appareil numérique de la classe A est conforme à la norme NMB-003 du Canada.

<span id="page-28-0"></span>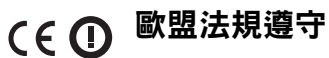

本產品已按照 EMC 指令 (2004/108/EC) - CE 的規定貼上了 CE 標誌。Aruba Networks Inc. 特此 宣佈,7210、7220 和 7240 型號符合指令(2004/108/EC)的基本要求和其他相關規定。CE 在指令 1999/5/EC 下所做的該合規宣佈可在歐盟共同體的以下位置進行檢視。

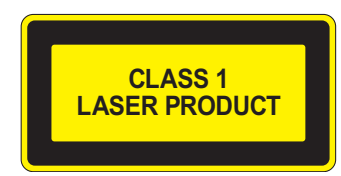

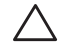

小心:如果採用本手冊中規定以外的效能或程序控制或調整,可能會導致危險的輻射暴露。

本產品符合 21 CFR 第 1 章第 J 分章第 1040.10 部分,以及 IEC 60825-1: 1993、A1: 1997、A2: 2001、 IEC 60825-2: 2000。

為了繼續符合上述雷射安全標準,應只在產品中安裝我們認可的供應商所生產的經認證 1 級模組。

# <span id="page-28-1"></span>電池聲明

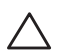

小心: Il y a danger d'explosion s'il y a remplacement incorrect de la batterie. Remplacer uniquement avec une batterie due même type ou d'un équivalent recommandé par le constructeur. Mettre au rebut les batteries usagées conformément aux unstruction du fabricant.

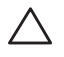

小心:本產品配帶的電池可能包含高氯酸鹽物質。特殊處理可能適用於加利福尼亞和其他某些州。有關更多資訊, 請參見 www.dtsc.ca.gov/hazardouswaste/perchlorate。

八

警告:如果將電池更換成錯誤類型的電池,可能發生爆炸。請按照說明處理舊電池。

# <span id="page-28-2"></span>**Dell** 設備的正確處置

## <span id="page-28-3"></span>電器及電子設備廢料

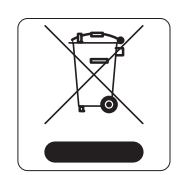

在歐盟成員國、挪威和瑞士,報廢的 Dell 產品應單獨收集和處理,因此標記有左方所示的 符號(劃掉的輪式垃圾箱)。在這些國家中,報廢產品的處理應遵守實施有關電器及電子 設備廢料 (WEEE) 的 2002/96EC 指令之國家中適用的國家法律。

## <span id="page-29-0"></span>歐盟 **RoHS**

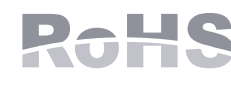

Dell 產品也遵守歐盟第2002/95/EC 號危害物質限用 (Restriction of Hazardous Substances, RoHS) 指令。歐盟 RoHS 限制在電氣和電子設備的生產中使用某些有害物 質。具體地講,RoHS 法令所規定的限用材料為:鉛(包括印刷電路元件中使用的焊 料)、鎘、汞、六價鉻及溴。某些 Dell 產品符合 RoHS 指令附錄 7 中所列的豁免規定

(關於印刷電路組件所用焊料中的鉛)。產品和包裝上將附有左方所示的「RoHS」標籤,以表明其符合該指 令的要求。

## <span id="page-29-1"></span>中國 **RoHS**

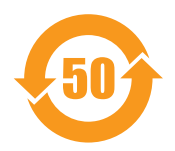

Dell 產品還符合中國環境告示要求,並且在左側貼有「EFUP 50」標籤。

#### 捕精物质明

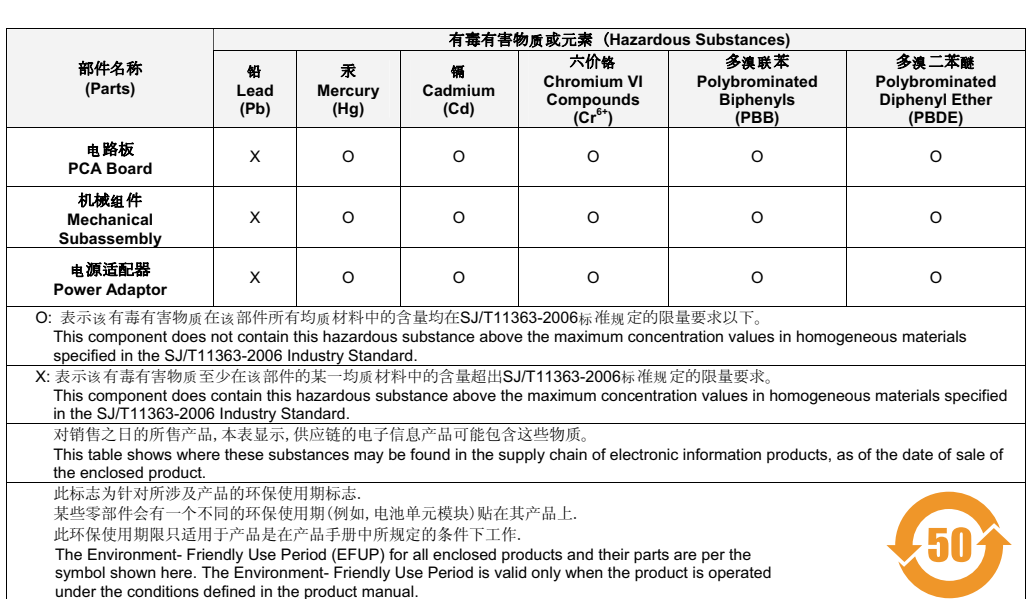

Hazardous Materials Declaration